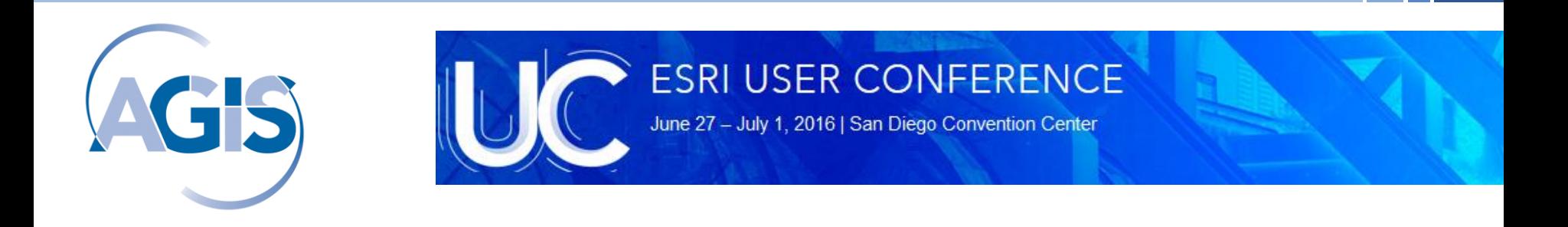

# **ArcGIS tool for creating equitable regions**

#### **AGIS – Geoinformatics Research Group**

der Bundeswehr *Universität* . München

*Faculty of Computer Science Institute for Applied Computer Science*

*Md Imran Hossain and Wolfgang Reinhardt*

# **Background**

Feature grouping/regionalization in a meaningful way is often required in the domain of optimization and spatial decision support.

#### **Scenario 1: Assisted evacuation planning**

- The assisting providing authority has **2** evacuation units (vehicle) to cover the area

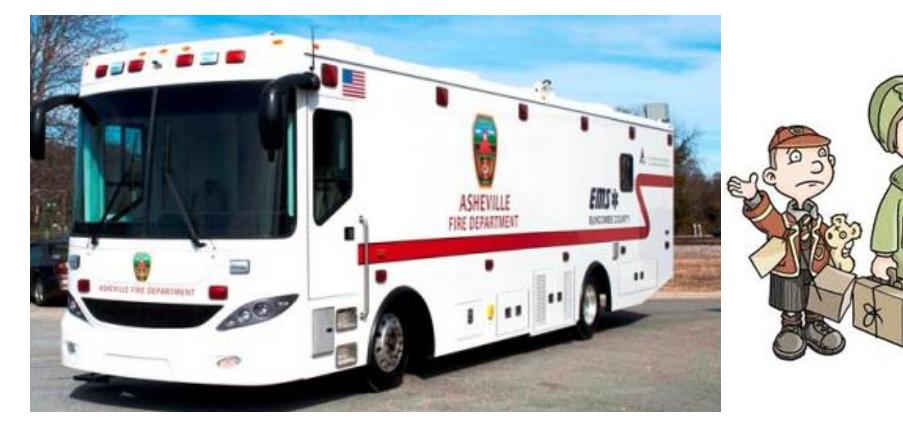

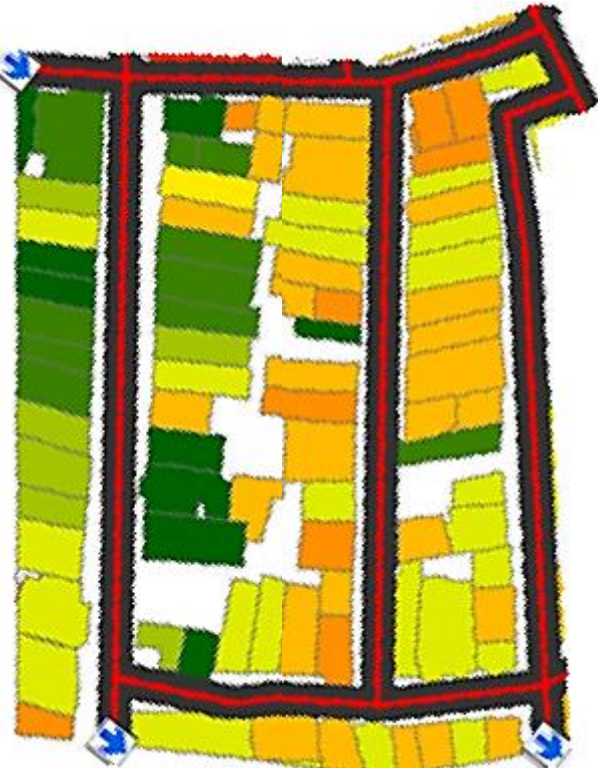

An area to be evacuated

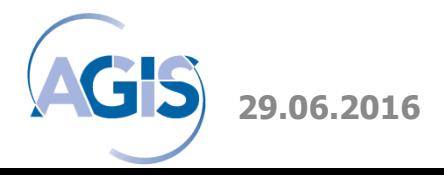

# **Background**

### **Scenario 2: Service coverage plan**

- A service provider want to cover a certain area with their service
- Assume that they can provide only 3 service center of same capabilities
- Interested to divide the area into 3 equitable regions

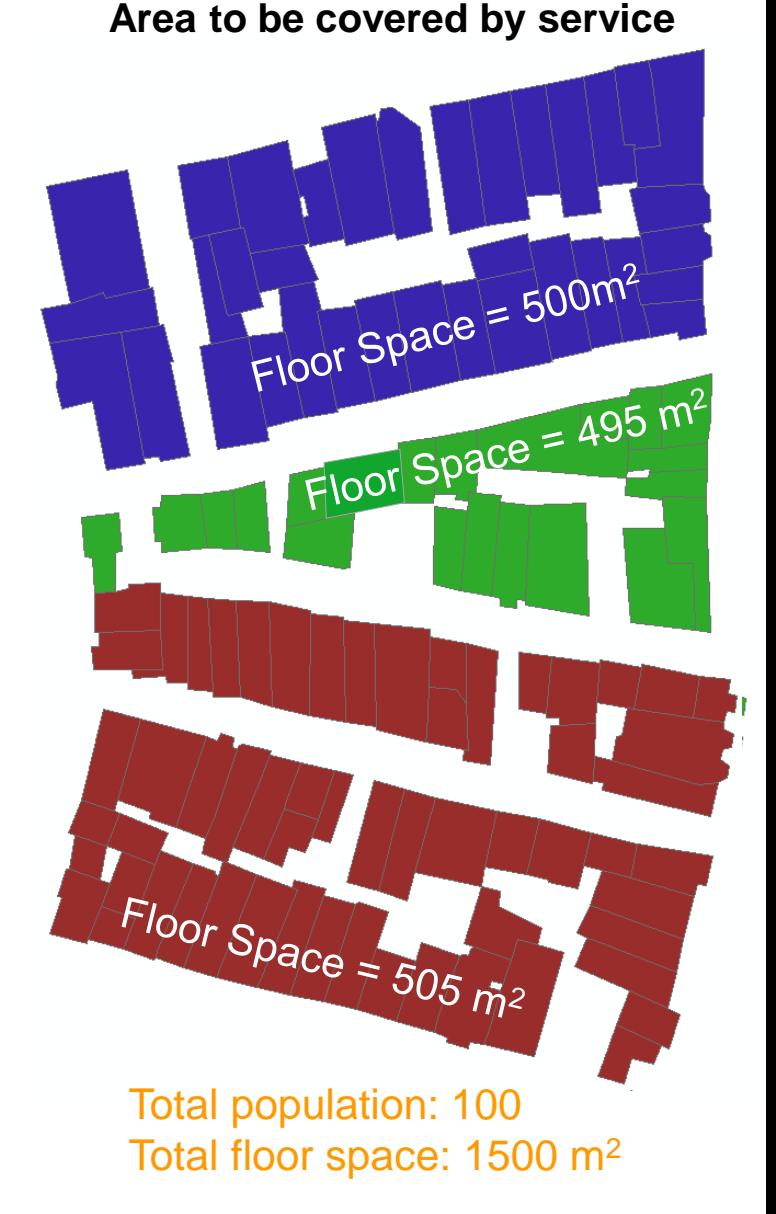

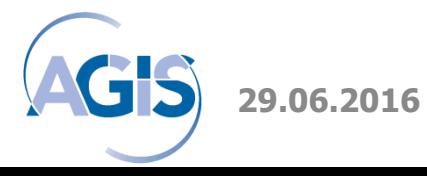

3

 $\overline{2}$ 

3 | 8 | 2

# **Problem statement**

# **Task**

→ A geographic area **G**  $\rightarrow$  Defined by a feature set consisting of *n* number of connected/non-connected features With a numeric attribute *A*  $\rightarrow$  Has to be completely divided into *N* number of equitable regions 7 | | 7 2 2 3 3 3 5 5 5 5 3 **2** 5 5 5 3 3 6 3

> Geographic area *G,* Where *n* = 25 Numeric attribute  $A =$  Population Output equitable region *N* = 4

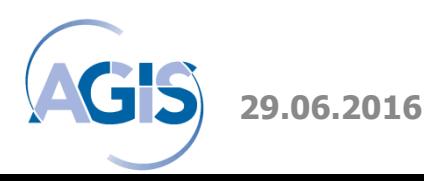

# **Problem statement**

# **Criteria**

1. Feature splitting is not allowed 2. Sum of **|***A***|** of each output region

should be equal to  $T \pm d$  (Except one region)

$$
T = \frac{\sum_{f=1}^{fn} |A|(G)}{N}
$$

 $d \in D = \{q \in \mathbb{Q} \mid 0 \leq q < MAX(|A|(G)) \}$ 

3. The output regions should be

disjoint, must not overlap

Geographic area *G,* Where *n* = 25 Numeric attribute  $\boldsymbol{A}$  = Population Output equitable region *N* = 4

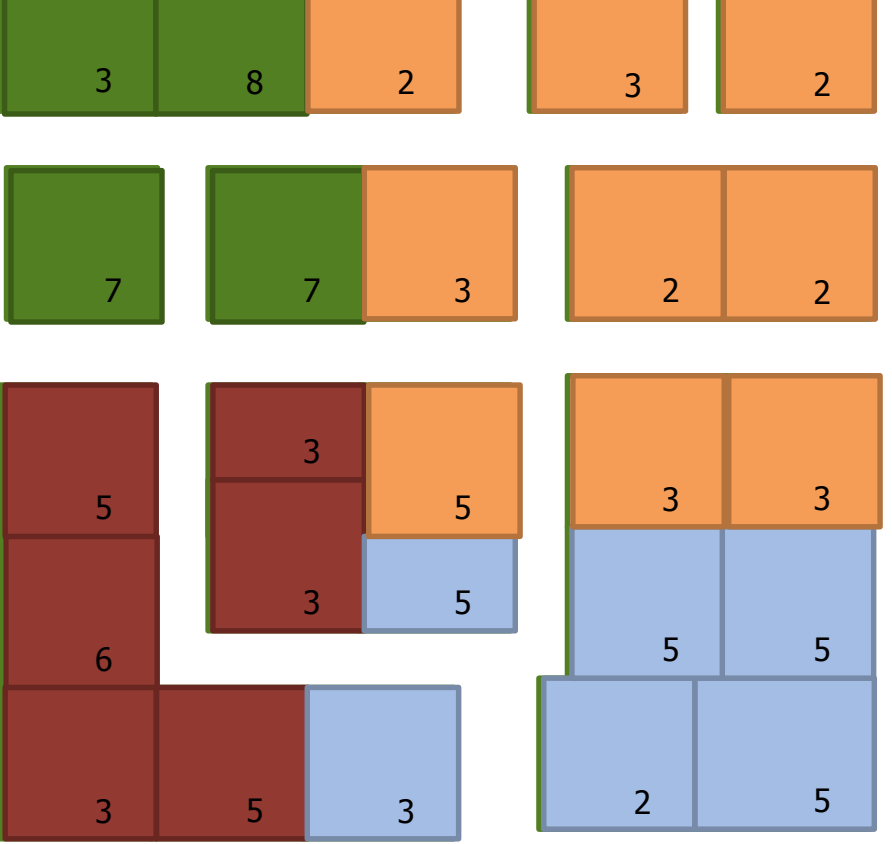

# **The algorithm**

### **General overview**

- 1. Region formation starts from a suitable corner of input dataset
- 2. It continues along the bounding line of the input dataset.
- 3. If all features along the bounding line are already classified into

regions, region formation again starts from a suitable corner of

unclassified features set

4. Continue the process

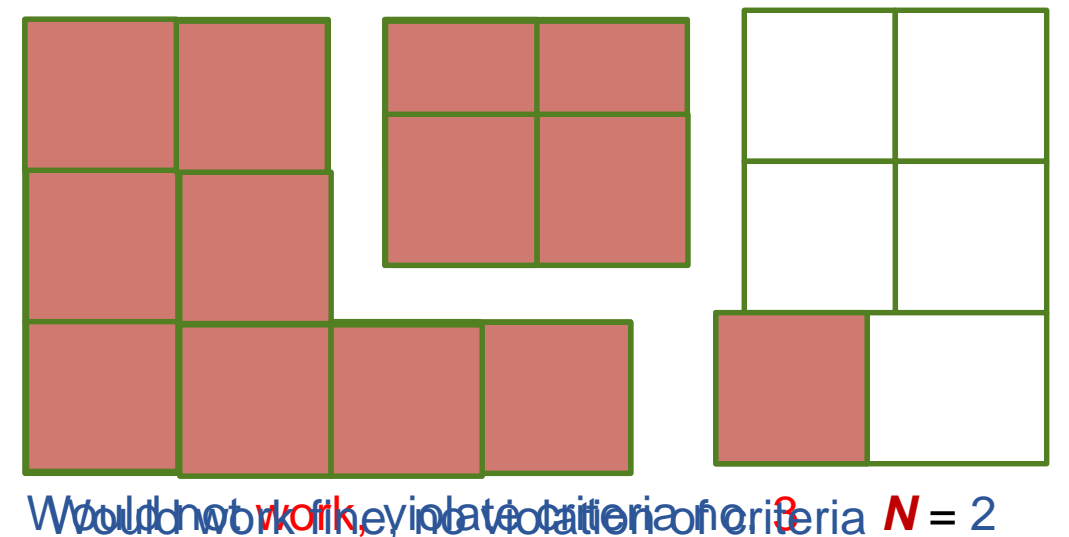

# **Step 1: Selecting the seed feature for first region**

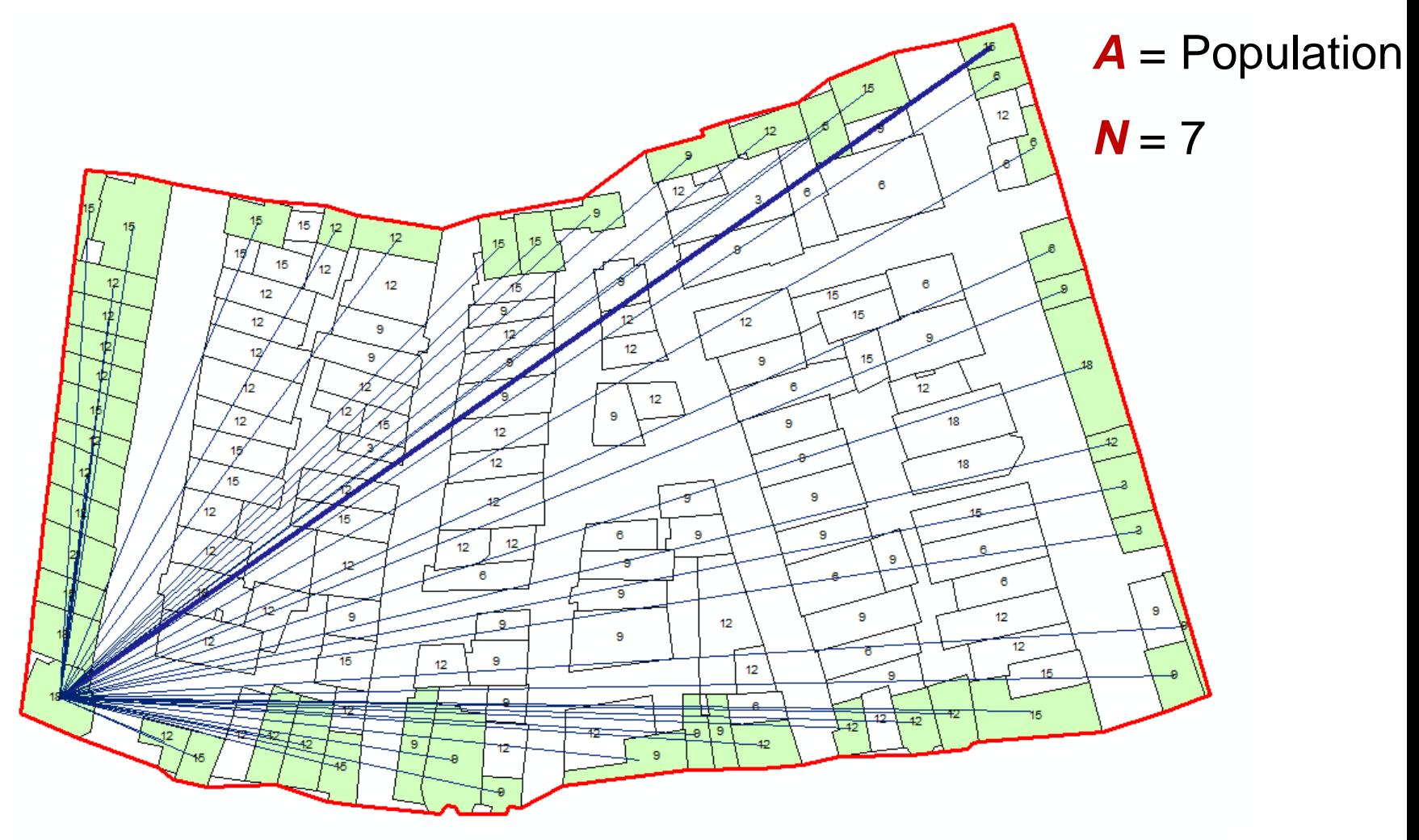

5. Affer Choen pro statie afsterlere mot hitgrid ties un alternation with the statie given for feature **29.06.2016** ArcGIS tool for creating equitable regions

# **Step 2: Formation of the first region**

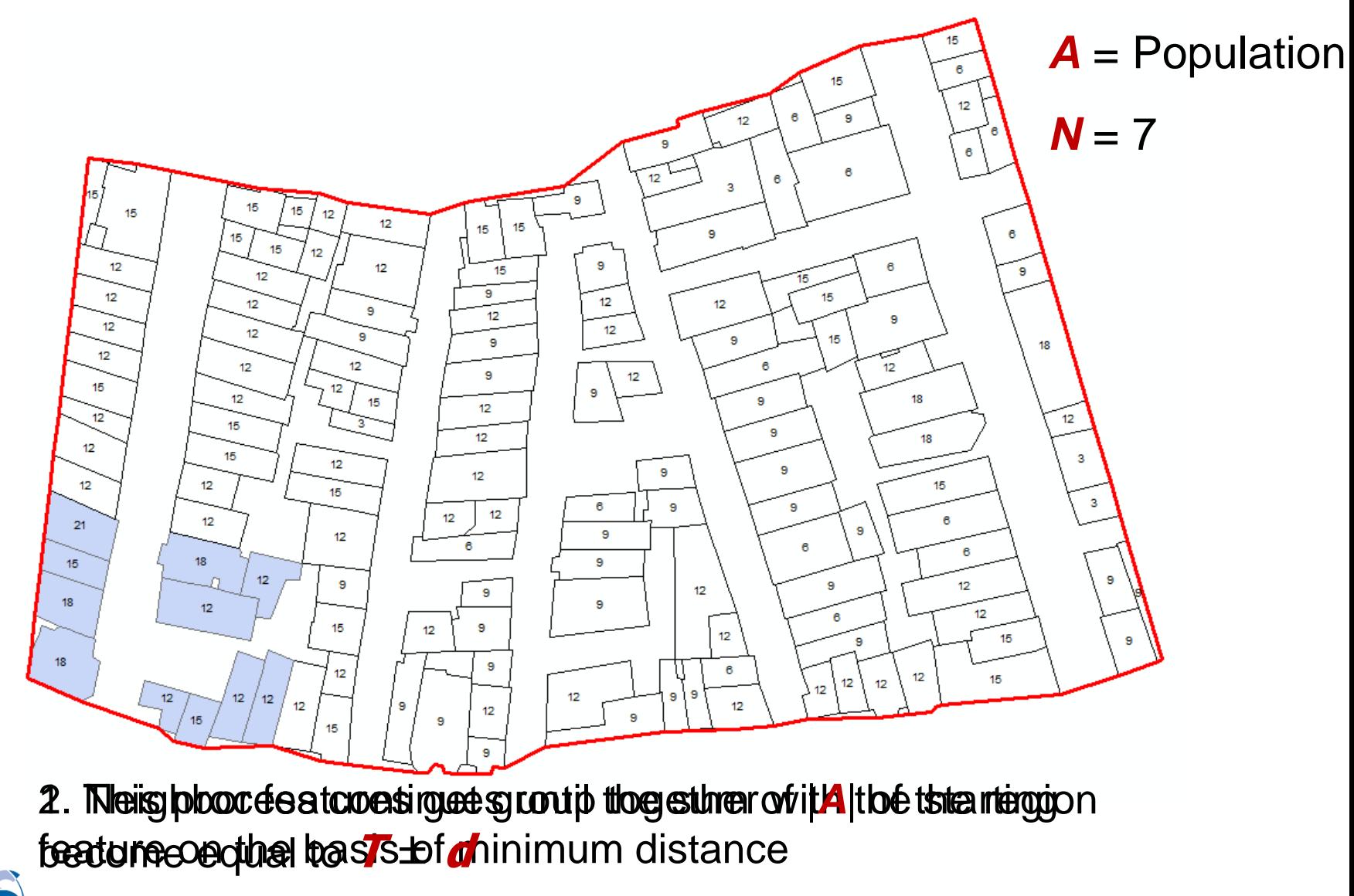

**29.06.2016** ArcGIS tool for creating equitable regions

# **Step3: Seed feature selection for subsequent regions**

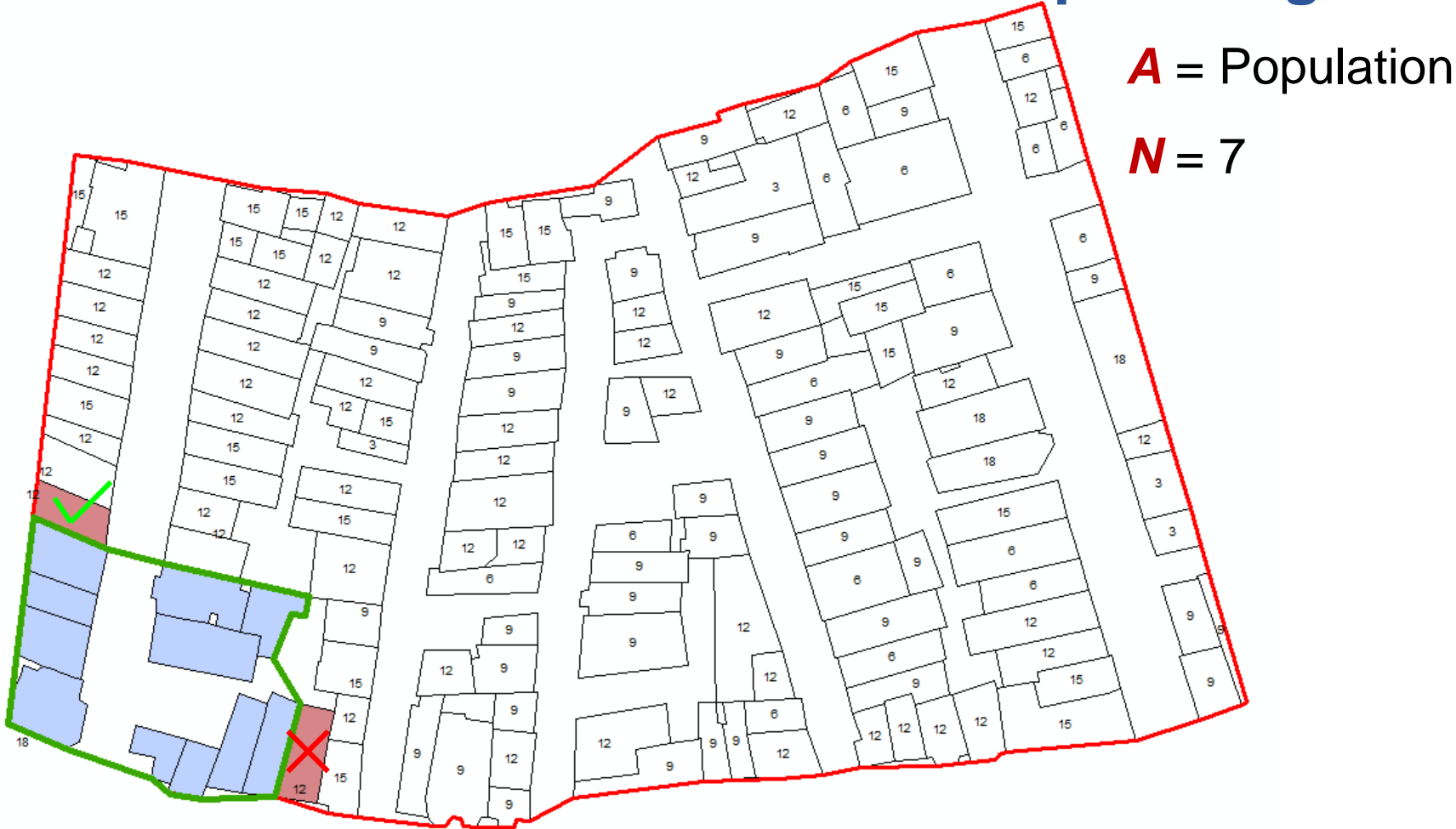

3. Gebeat té featutures wichtig thin is hostoplig somitions by thin both bounding is close she of them

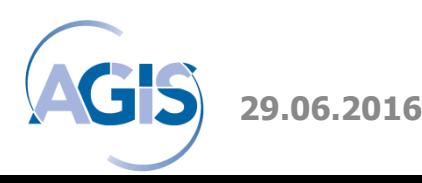

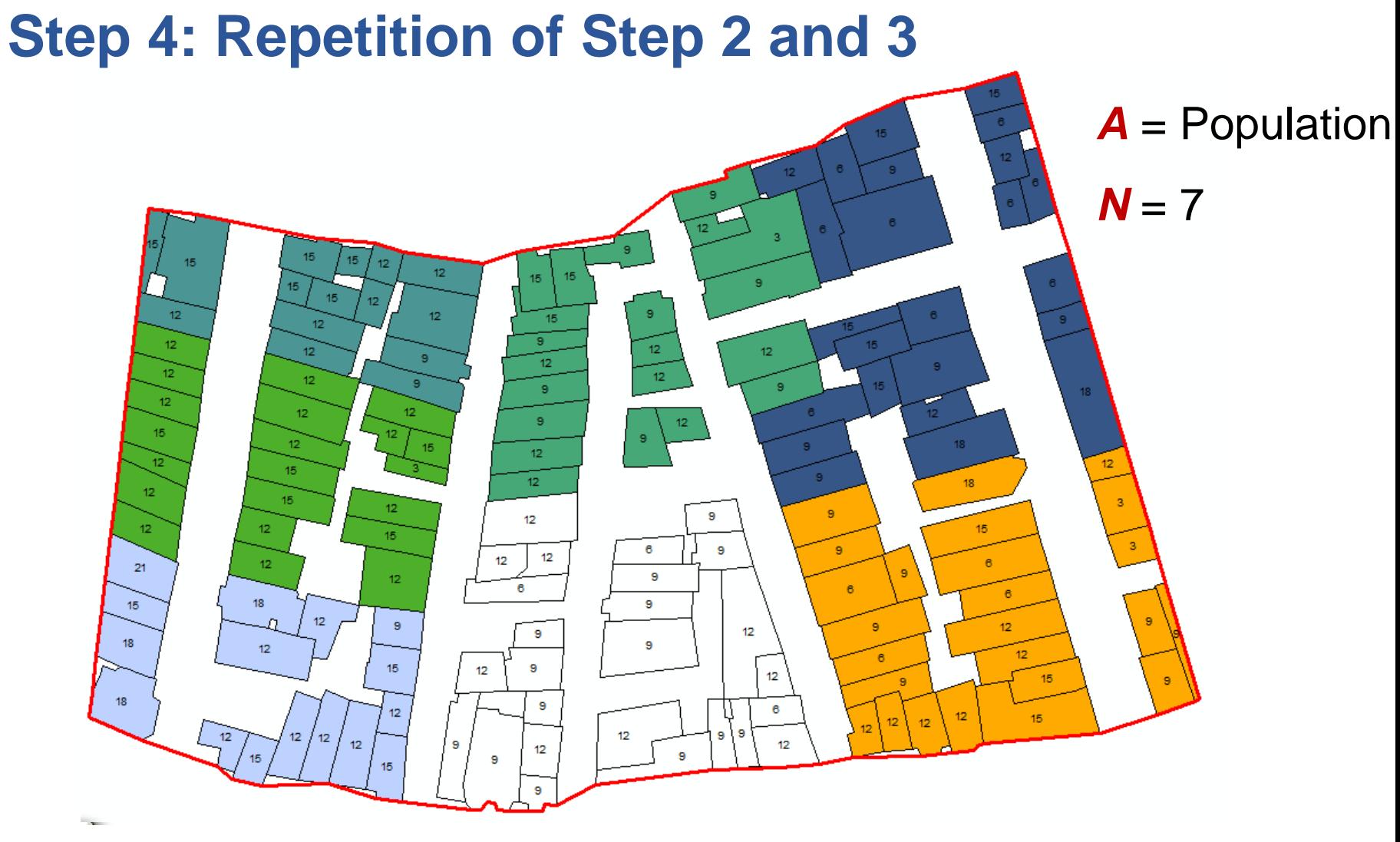

1. Repeat<sup>th</sup> step is 2 and 3 *no and set at the year and readiness after are formed* the formation of *N-1 th* region

**29.06.2016** ArcGIS tool for creating equitable regions

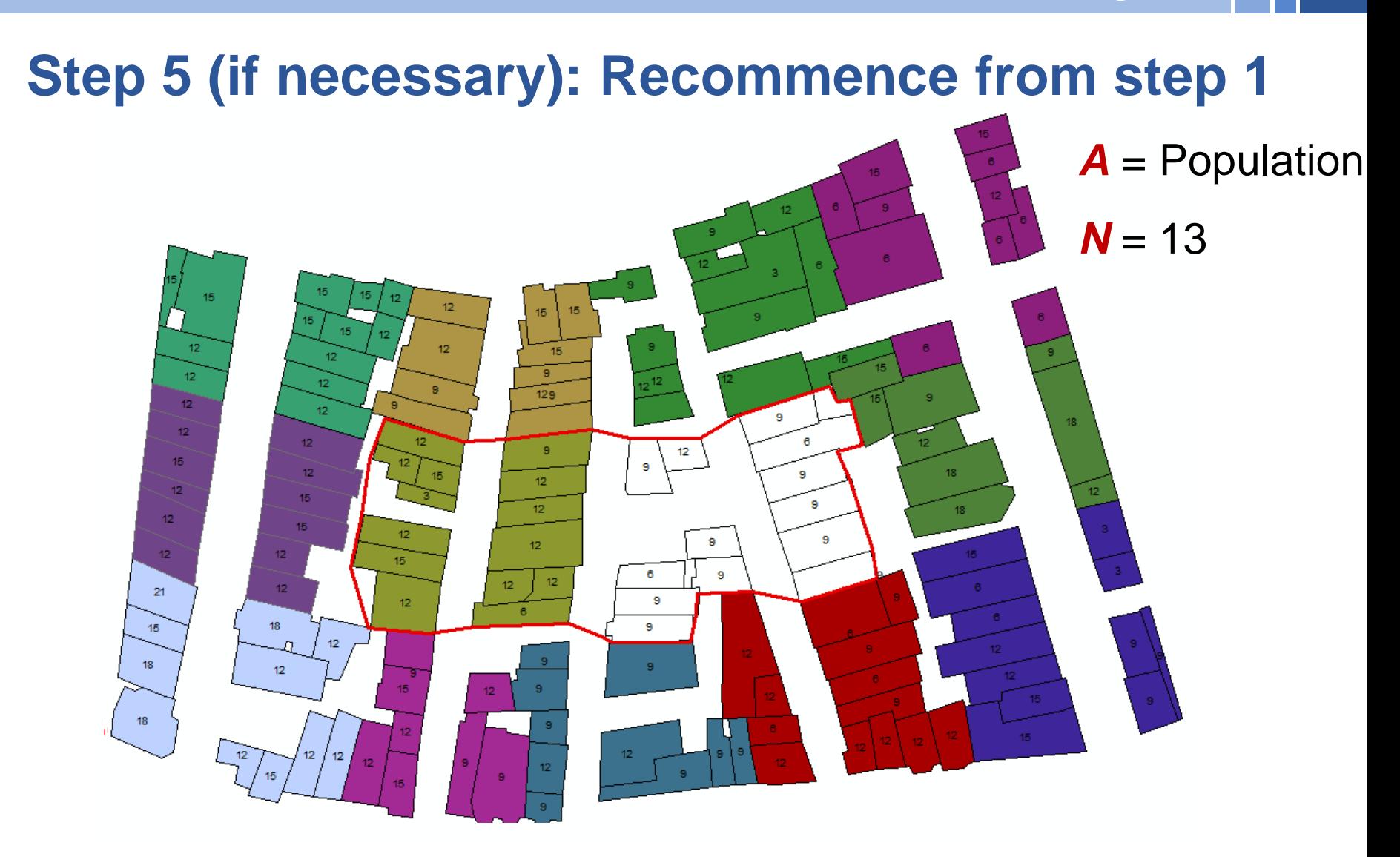

**3. Rhepspeat disepst adjectiveled deser feature is the found along the unclassified features** 

### **Implementation and Result**

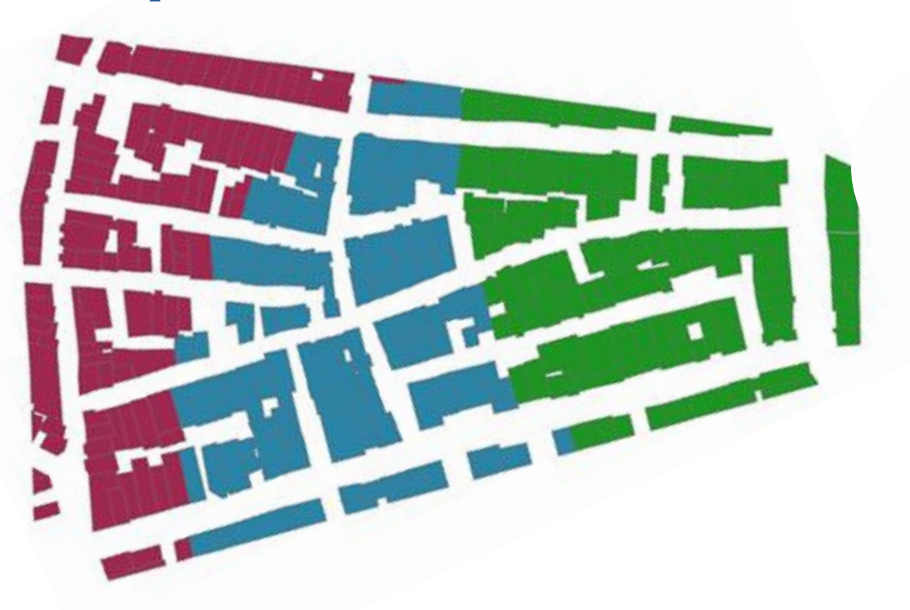

 $A =$  Population,  $n = 341$ ,  $N = 3$ **SUM (|A|)** = 3654, **T** = 1218,  $d$  = 0-21

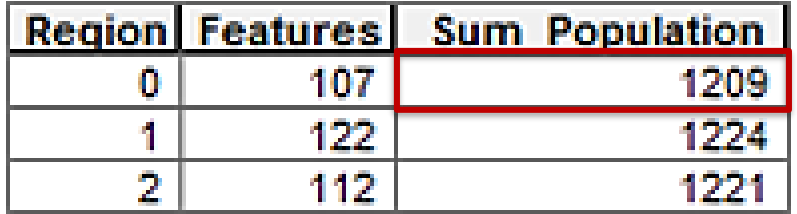

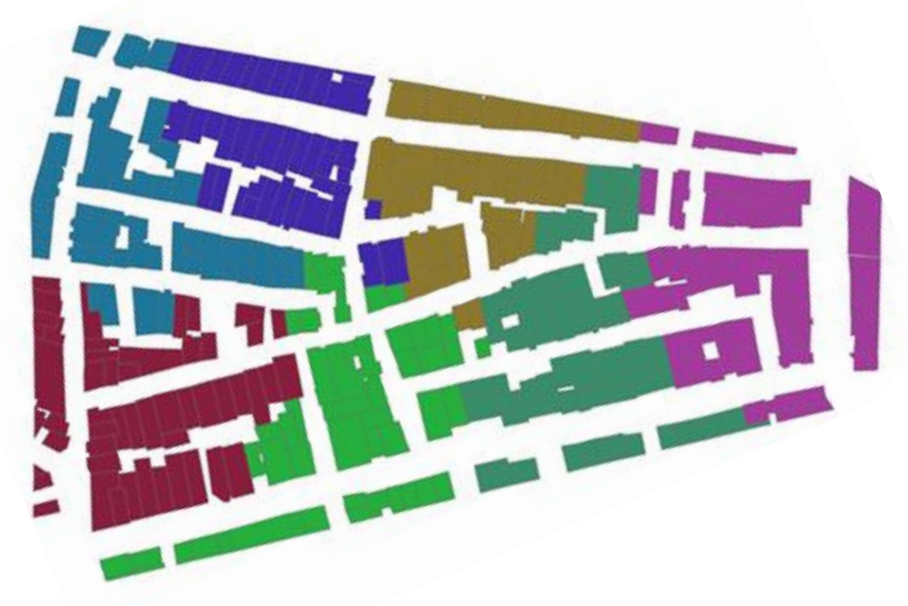

*A* = Population, **<sup>n</sup>** = 341, *N* = 7 **SUM (|A|)** = 3654,  $T = 522$ ,  $d = 0-21$ 

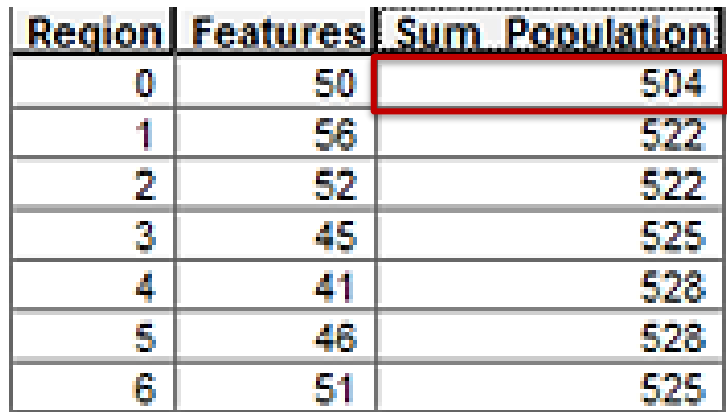

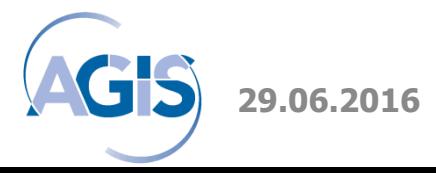

**29.06.2016** ArcGIS tool for creating equitable regions

# **Performance**

#### **Processor:** Intel i5 @ 2.60 GHz

**Memory (RAM):** 8 GB

#### **Operating system:** Windows 7, 64 bit

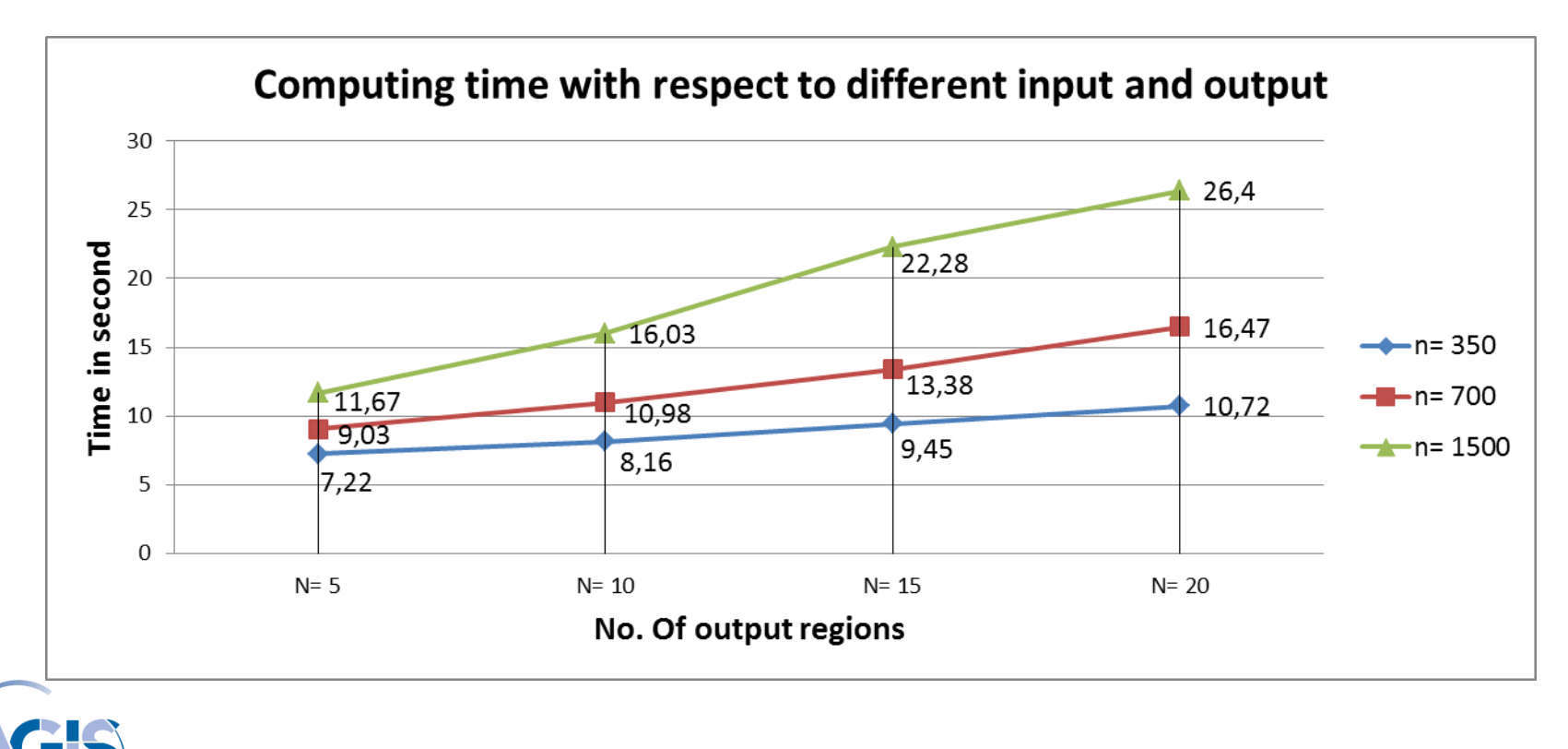

# **Conclusion and future works**

- 1. The algorithm is applicable for polygon and point features set.
- 2. Dealing with multiple attributes would be interesting future works
- 3. The algorithm could be further enriched by introducing constraints (e.g. major roads, other important structure etc.)
- 4. Moreover, computing time for lager input datasets could be improved with techniques like spatial indexing.

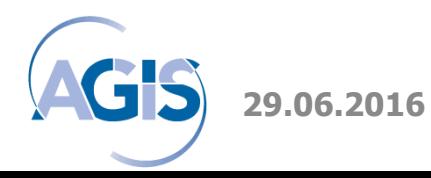

# **Thank you for your attention!!**

#### **Md Imran Hossain**

Tel.: +49 89 6004 2454 E-Mail: [imran.hossain@unibw.de](mailto:charlotte.kunz@unibw.de)

#### **AGIS**

University of the Bundeswehr Munich Institute for Applied Computer Science 85577 Neubiberg

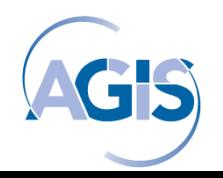

# **Related works**

### **Automated Zone Design (AZD)**

- 1. Automated Zonig Procedure (AZP) (Openshaw, 1977)
- 2. Modifiable Areal Unit Problem (MAUP) (Openshaw, 1984)
- 3. Automatic Zone Matching (AZM) (Martin, 2003)

# **Main Task of the algorithms**

- Aggregation of N zones into M regions (N>M)
- Based on an Objective Function
- Works by iteratively combining and recombining zones into

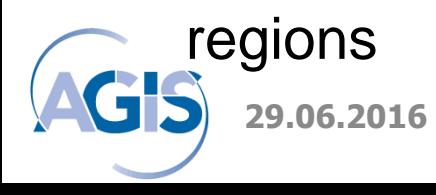

….

# **Related works**

#### **Problems of AZD we addressed in our algorithm**

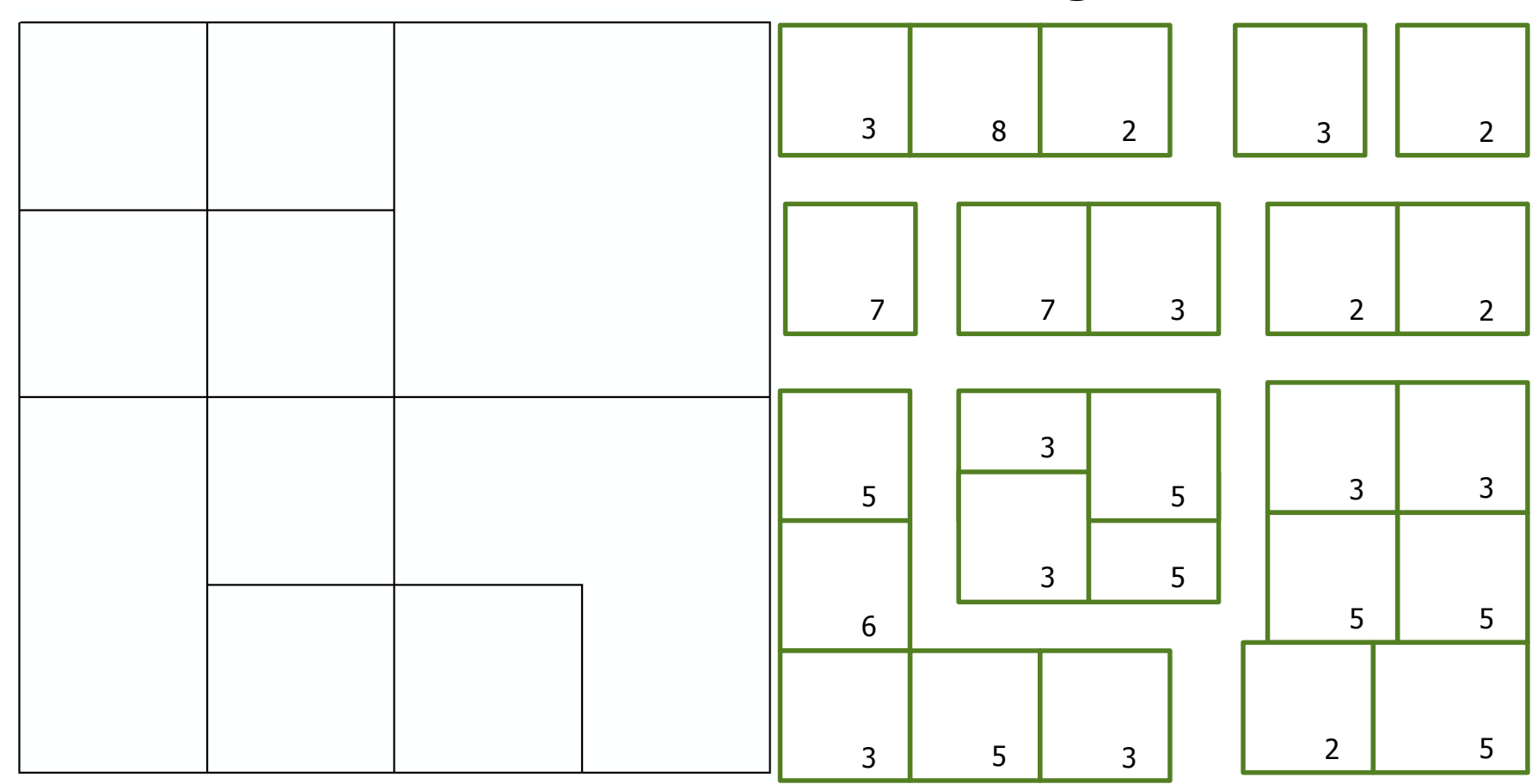

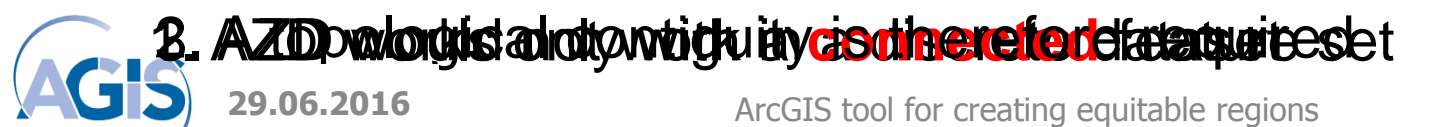

# **Content**

- 1. Background
- 2. Problem statement
- 3. Related works
- 4. The algorithm
- 5. Implementation
- 6. Concluding remarks

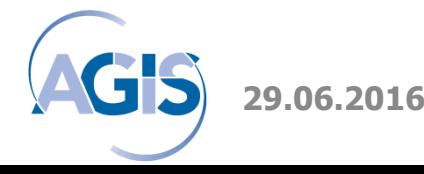

# **Implementation and Result**

**As an Add-In for ArcGIS 10.1**

**Application Programming Interface (API):** ArcObjects

**Programming Language:** c#

**Add-in Implemented in:** ArcGIS 10.1

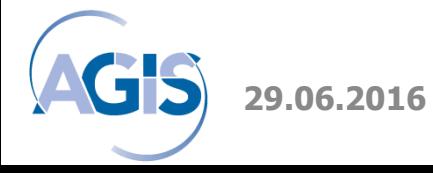